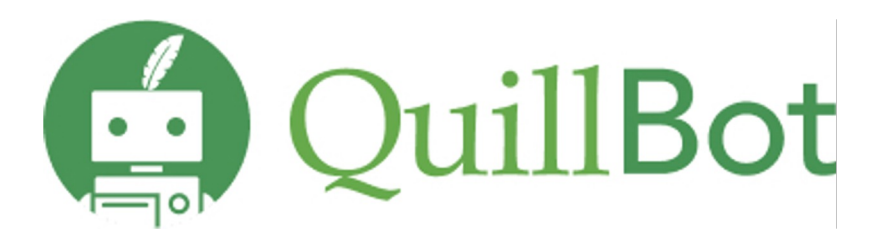

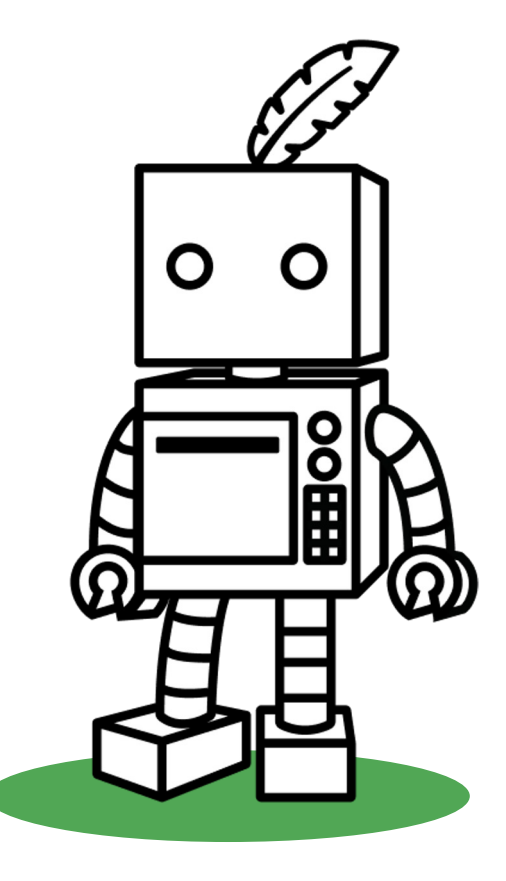

## **Available Tools**

Academic writing platform - **QuillBot**

Grammar Checker: Reviewing your writing for grammar, spelling, and punctuation errors. It helps you avoid mistakes and political extended with the political extended with the political extended with the political extended your writing. Also, a a free essay checker to help boost academic performance.

**Paraphraser:** QuillBot's paraphrasing tool helps rewrite and enhance any sentence, paragraph, or article for fluency usin ensuring you have the appropriate vocabulary, tone, and style for any occasion. Simply enter your text into the input bo:

**Flow:** All-in-one AI writing assistant with research capabilities that lets you paraphrase, check grammar, summarize, qu sources, get writing tips, and even search the web without switching between tabs.

**Summarizer:** QuillBot's summarizer can condense articles, papers, or documents down to the key points instantly in tw key sentences and paragraph mode, locating critical information while maintaining the original context.

**Citation Generator:** Easily create full and in-text citations with thousands of formats. A fast, reliable way to make citatio essays, presentations, and other projects.

**Plagiarism Checker:** Analyzes whether any section of your text did not properly attribute authorship to content already published on the web or in books, research papers, academic papers, or news sources.

Translator: Understand studies written in other languages or conduct your own research in a language you don't speak longer texts, in over 30 languages.

**AI Detector:** Trained to identify certain patterns, our detection tool will flag any AI-generated content in your text.

**User Guide** consists of short and crisp tutorials on tool features, demo videos, and related blogs for learning and writing. **Blog :** Guide to essay writing, how to avoid plagiarism, writing styles etc.

## **How to access QuillBot:**

## **Steps:**

- 1) Visit **QuillBot** webpage and sign up using your official email ID and up a password.
- 2) Click on the verification email you received to activate Premium.

## **Extensions and Security**

- **Chrome Extension, Edge extension, Docs Extension, Word Extension** Free **extensions** for **Google Chrome, Google Docs,** and **Word** to make it easy and fast to use, without the need for a new tab or another open program.
- QuillBot takes security and member privacy very seriously and operates in accordance with all applicable privacy and data protection laws. The company employs best-in-class physical, technical and administrative controls to protect personal information as well as cutting-edge security technology from Google.